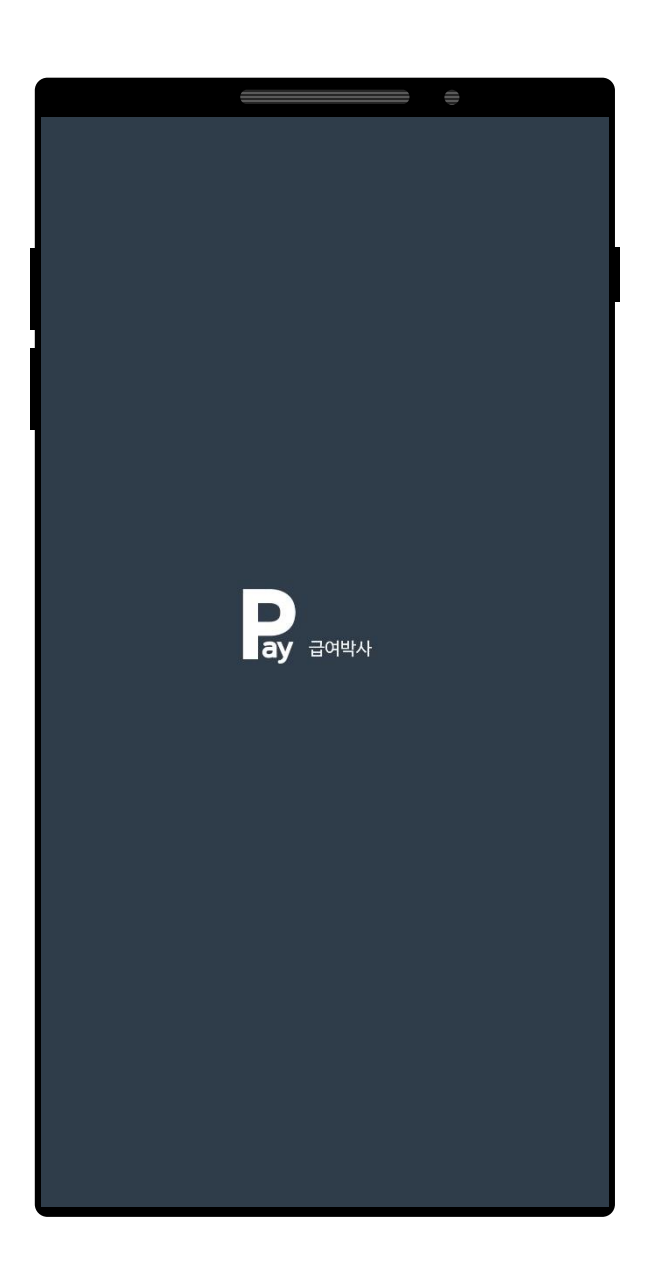

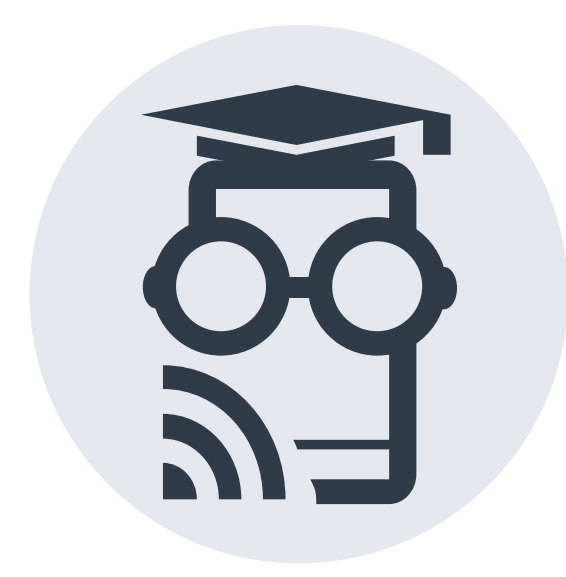

# 급여박사 애플리케이션 사원 사용 방법

설치 및 가입 방법 안내

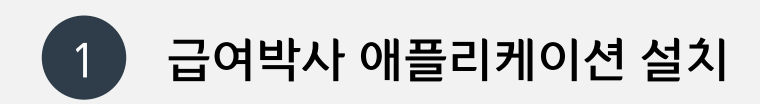

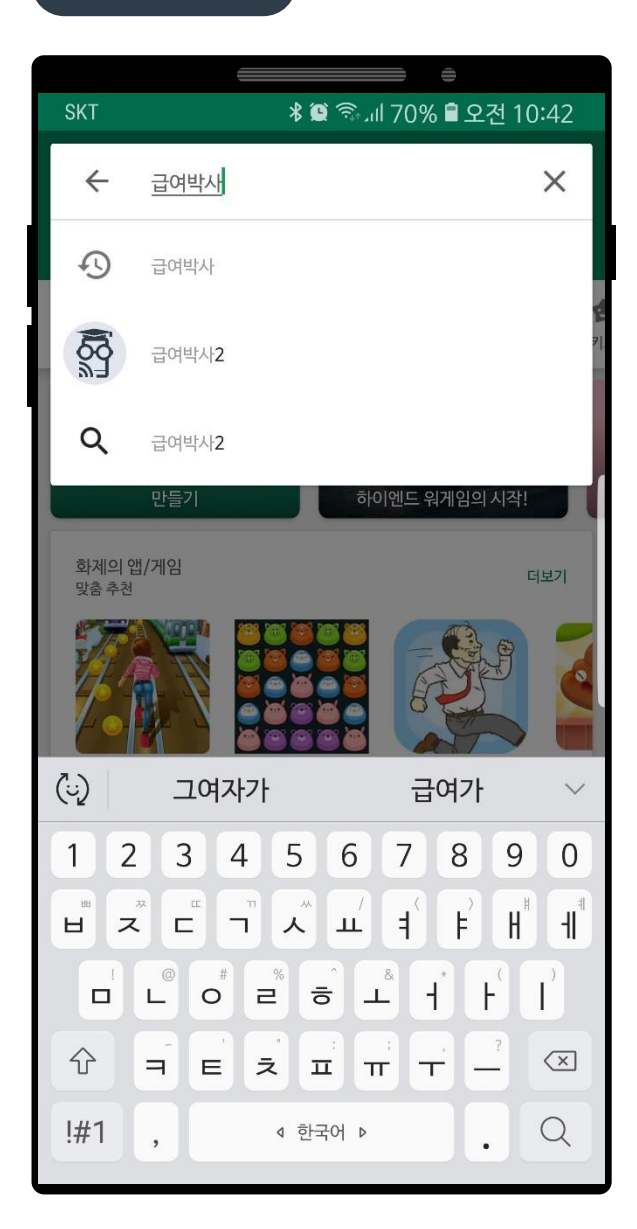

### 급여박사 검색 급여박사 설치 급여박사 열기

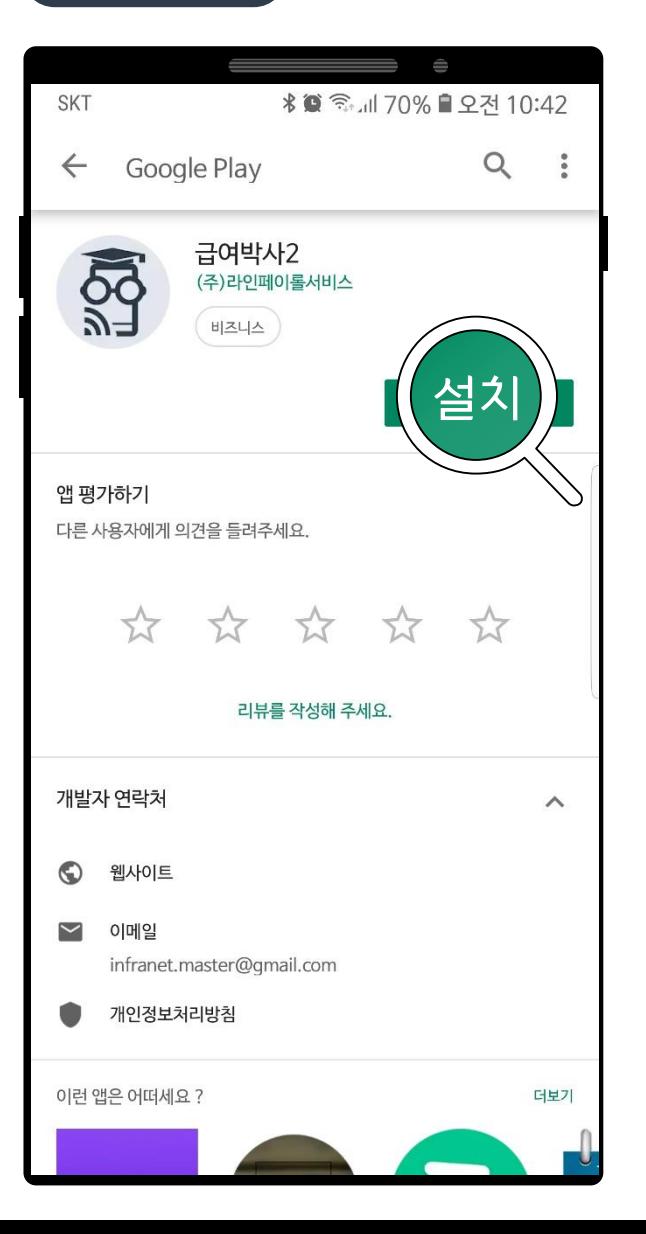

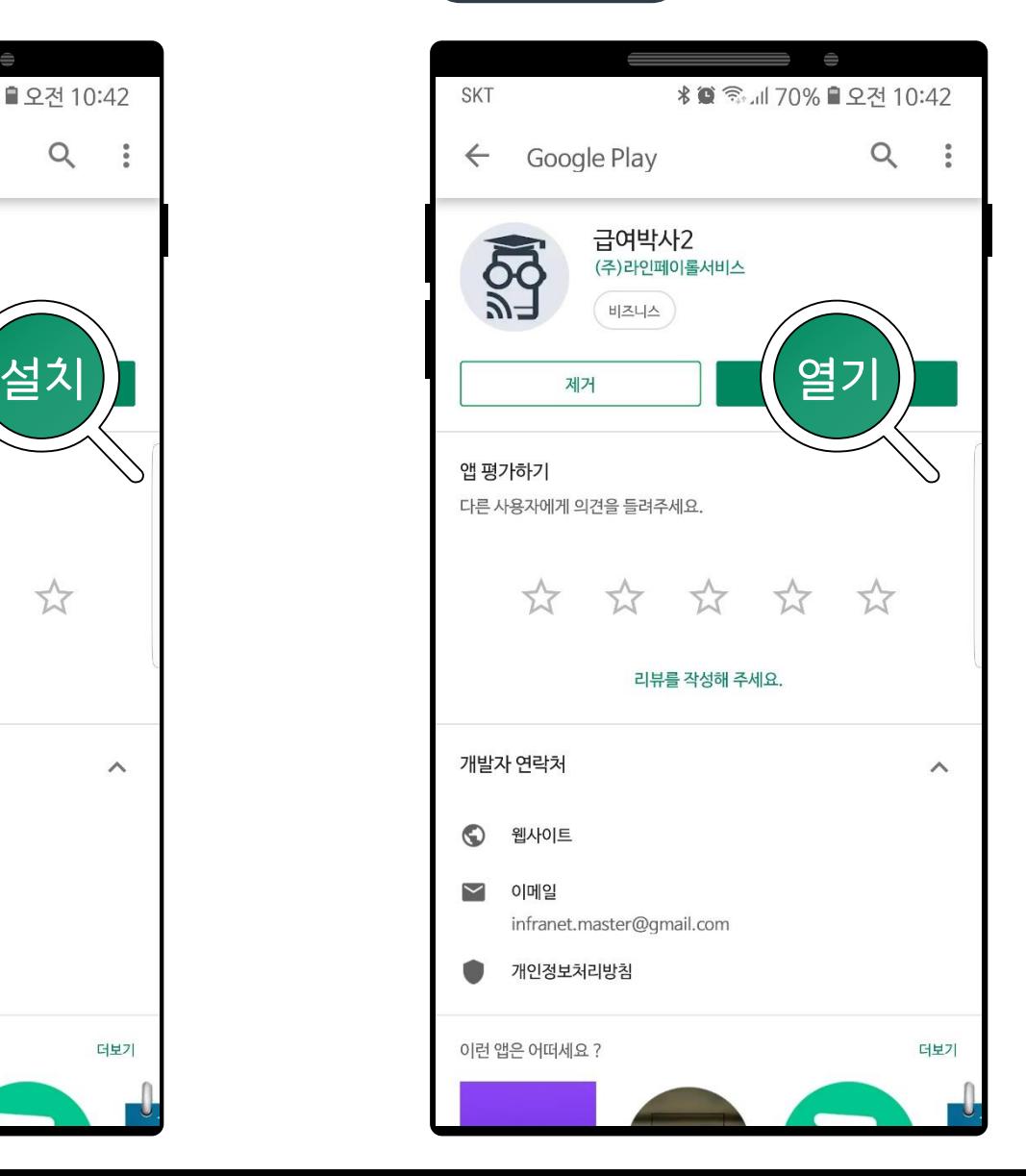

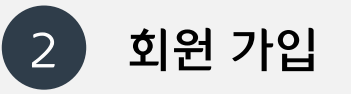

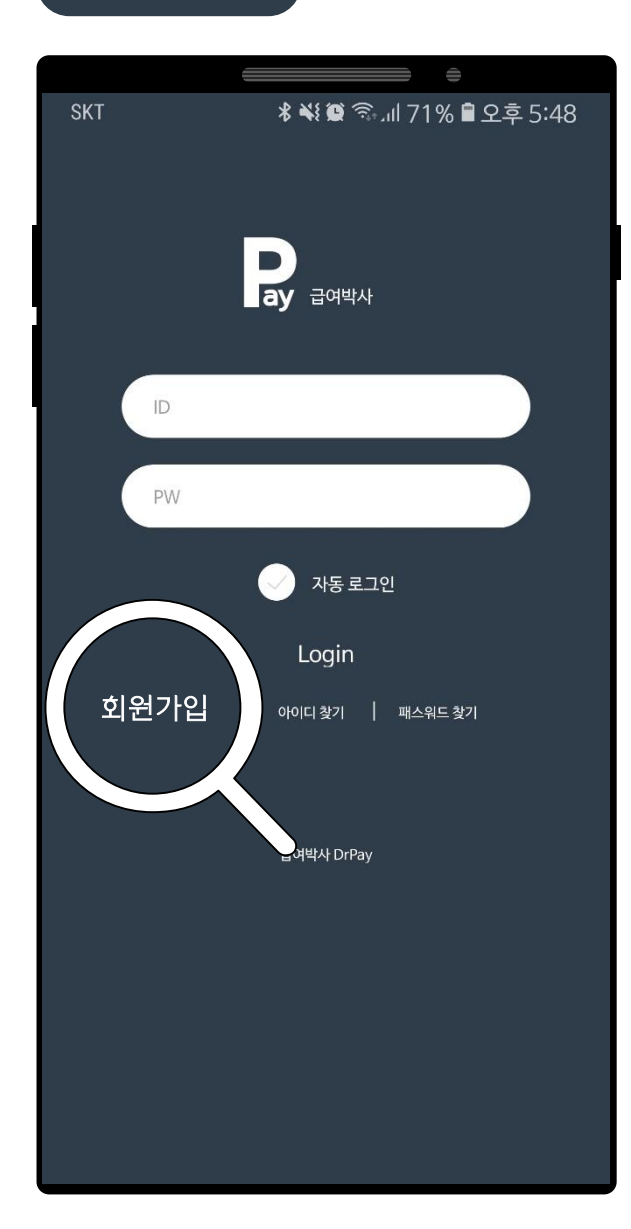

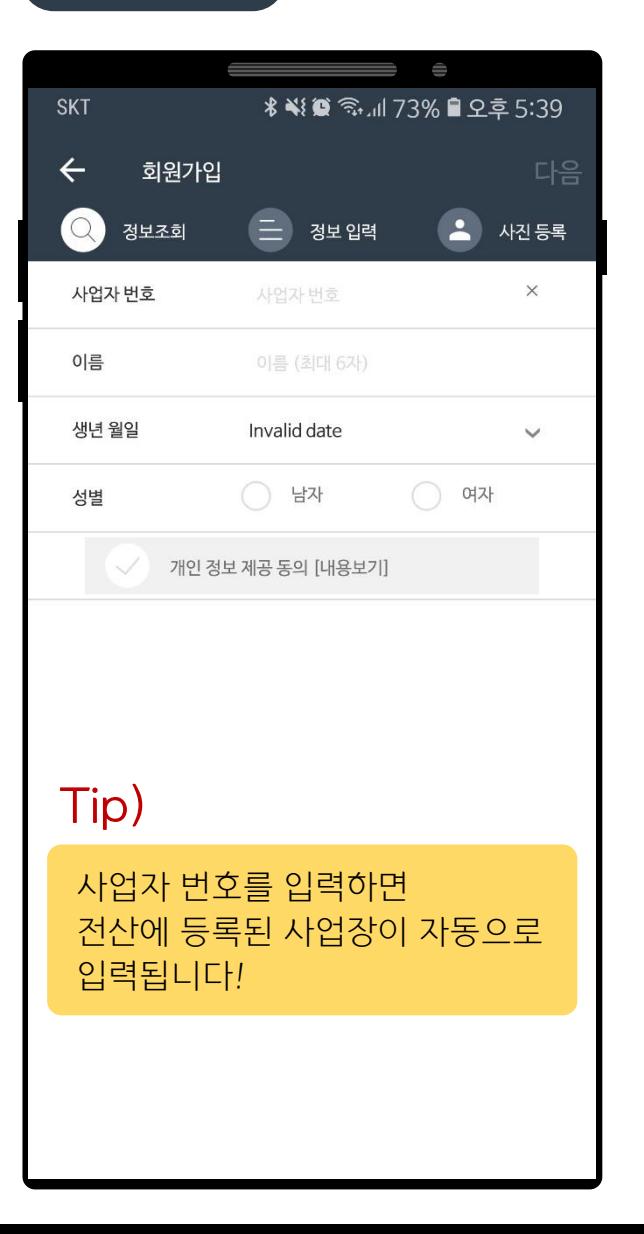

## 회원가입 정보 조회 정보 입력 완료

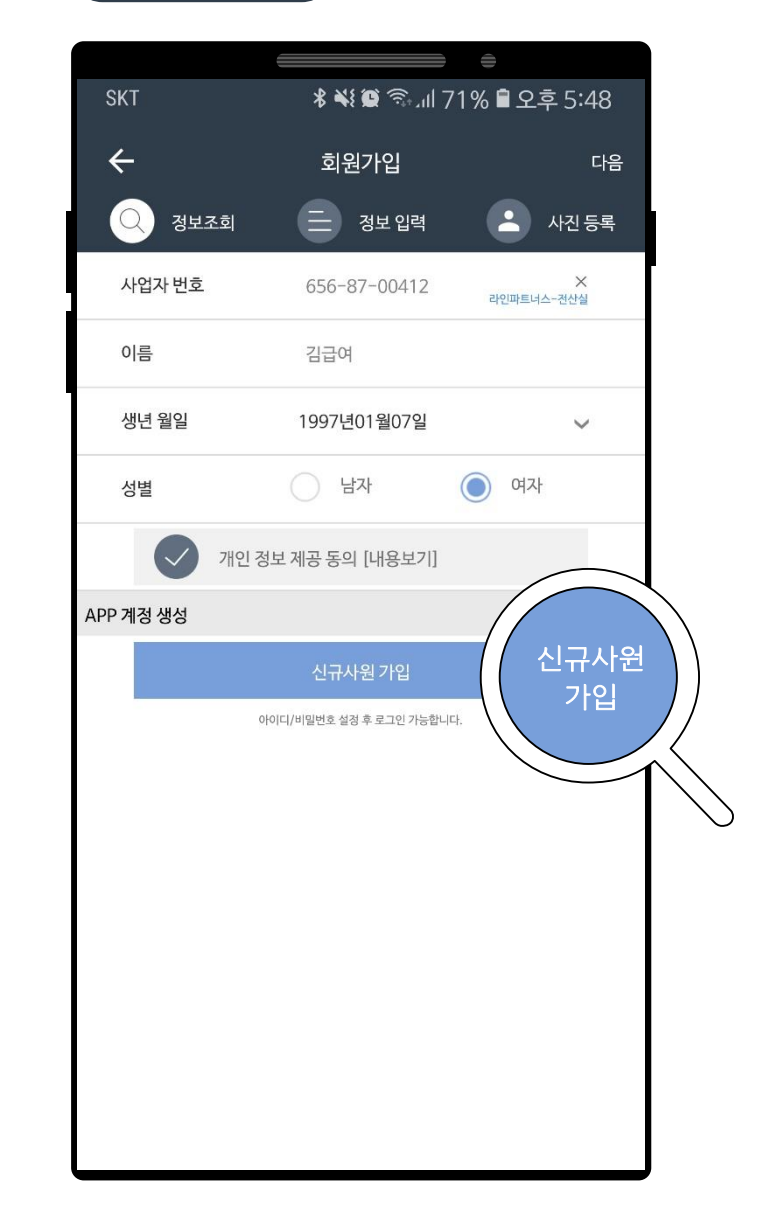

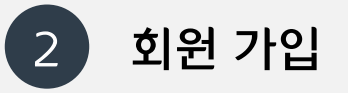

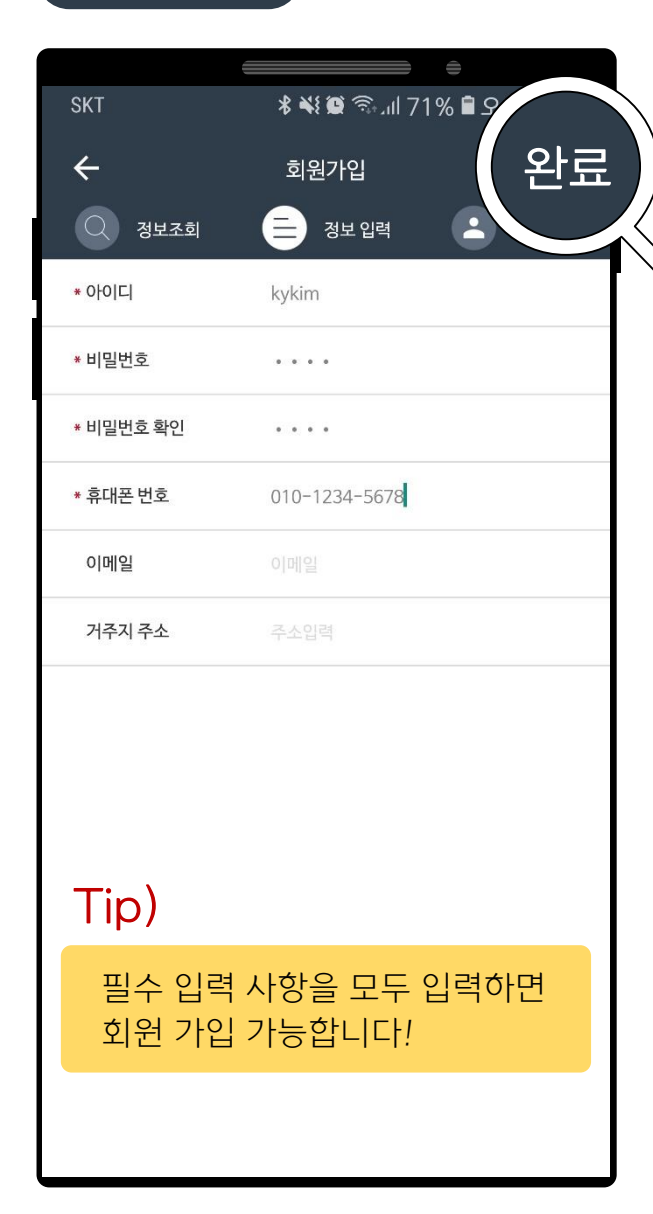

### 추가 정보 입력 기

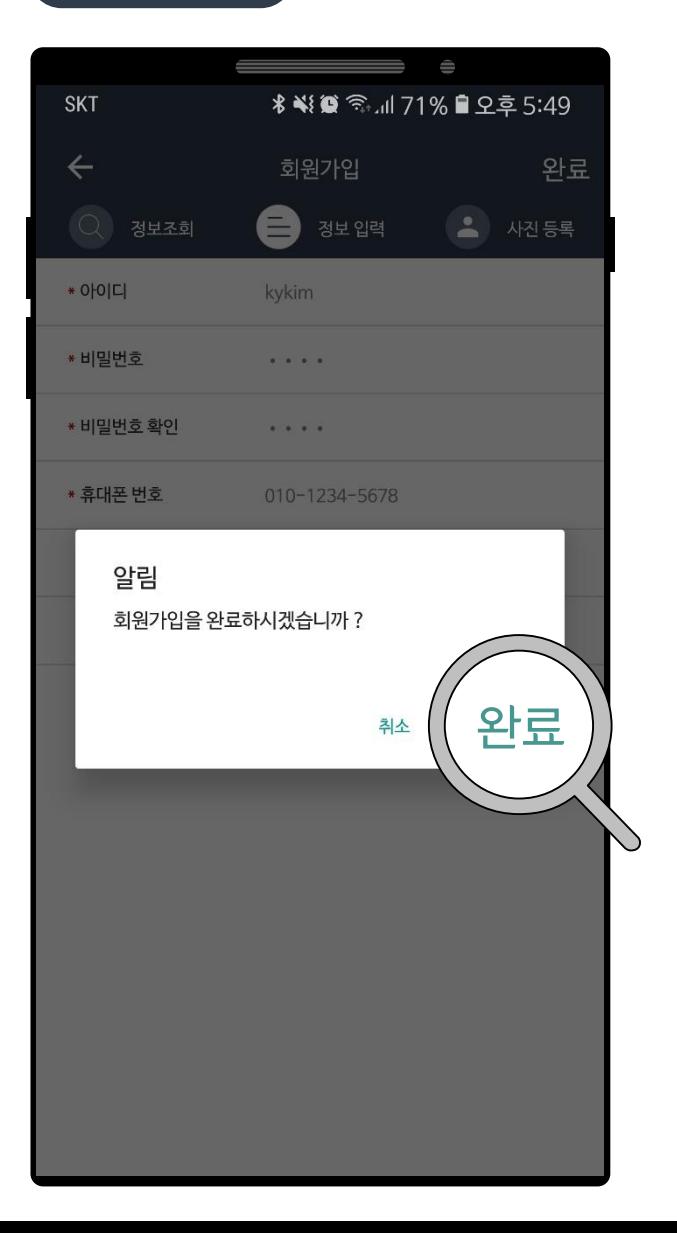

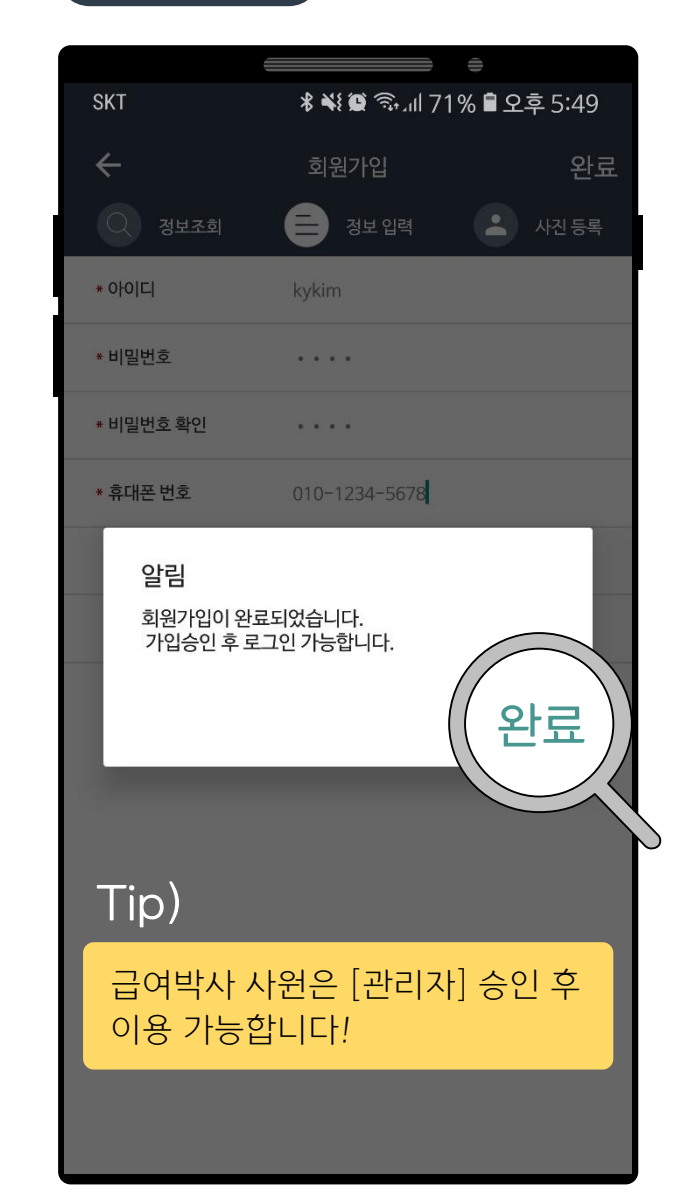

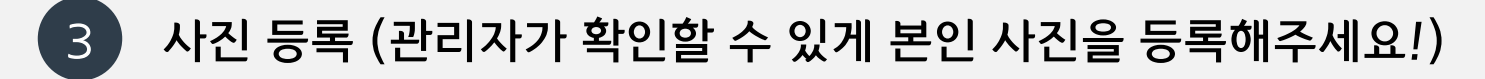

### 사진 등록 선택 기대 (1999년 1월 20일 - 사진 선택 기대 기대 (1999년 1월 1일 - 서이즈 조절

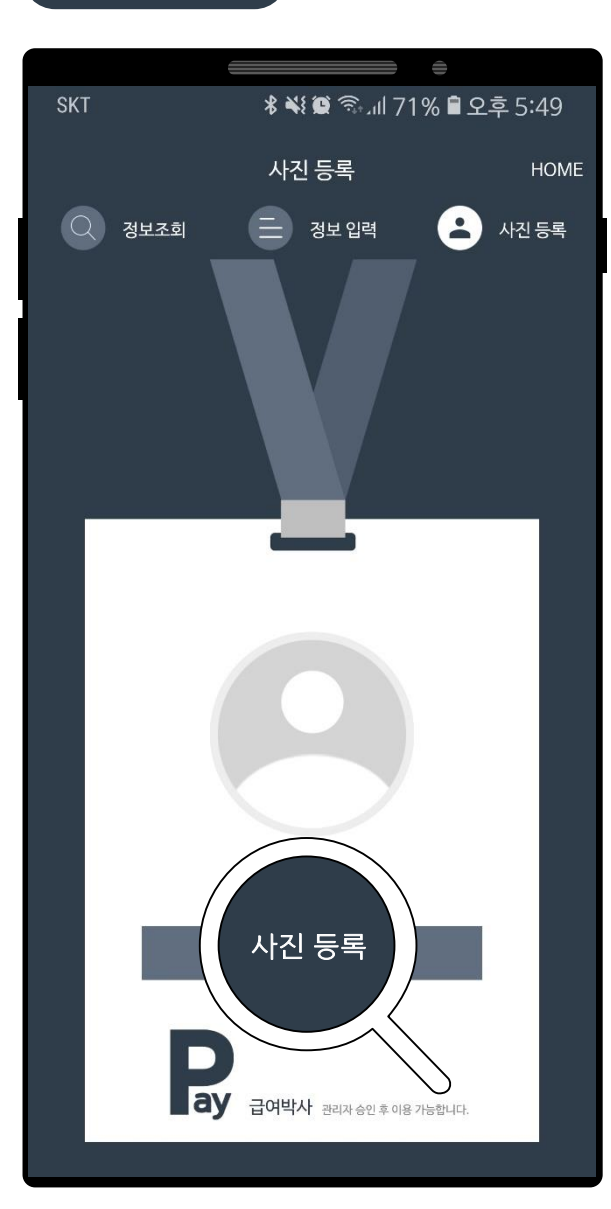

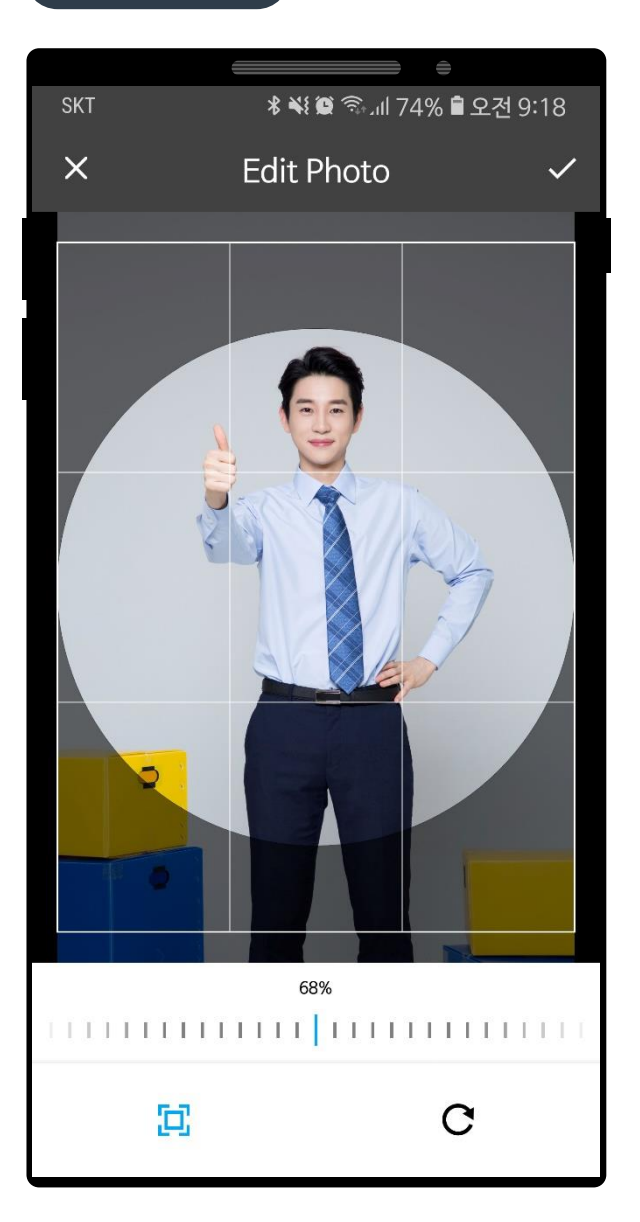

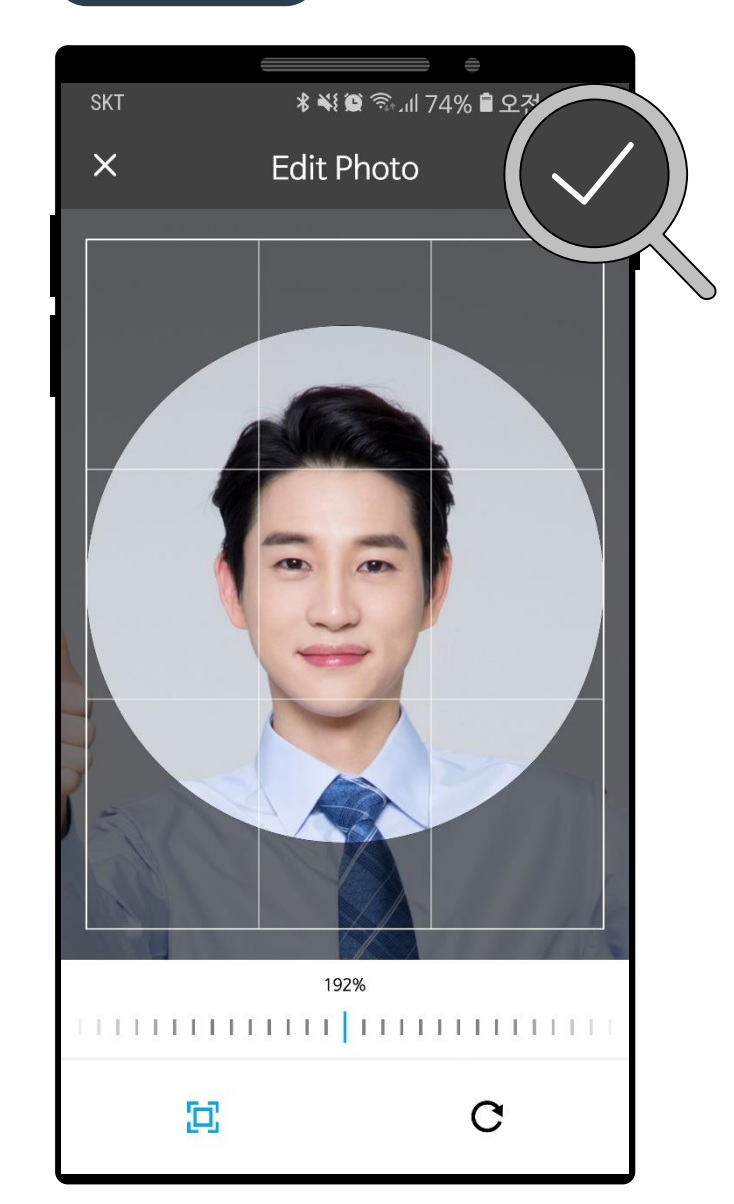

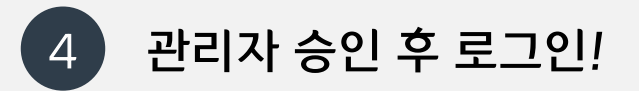

### 사진 등록 완료 로그인 하기 앱 사용 가능!

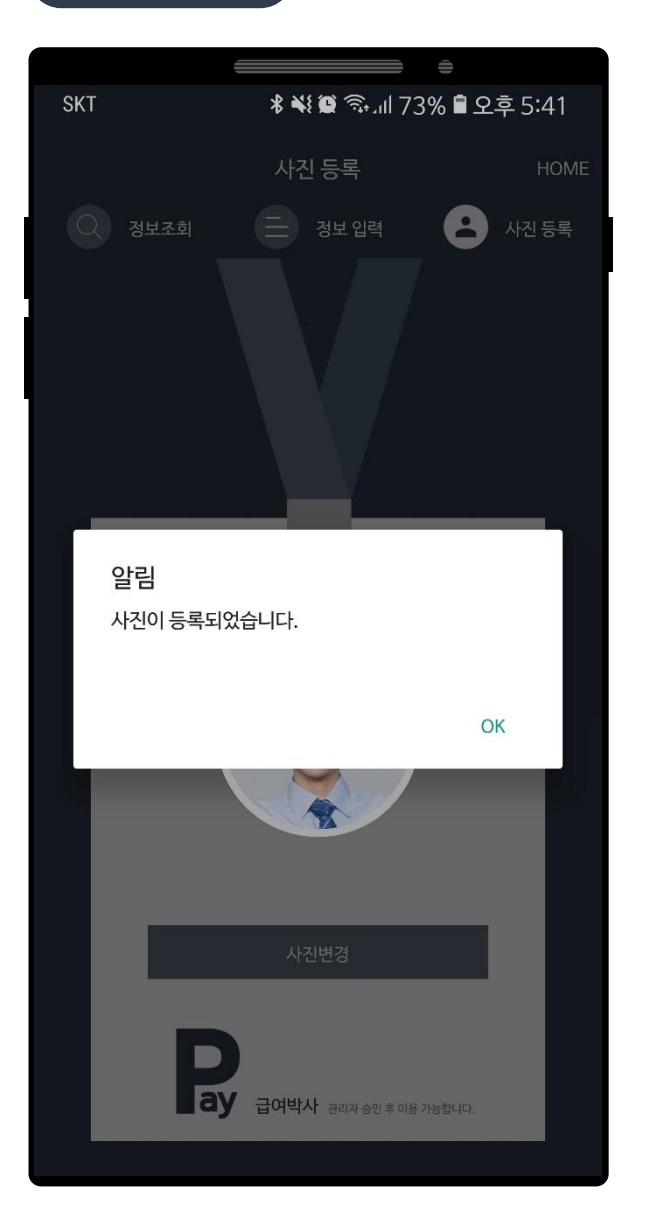

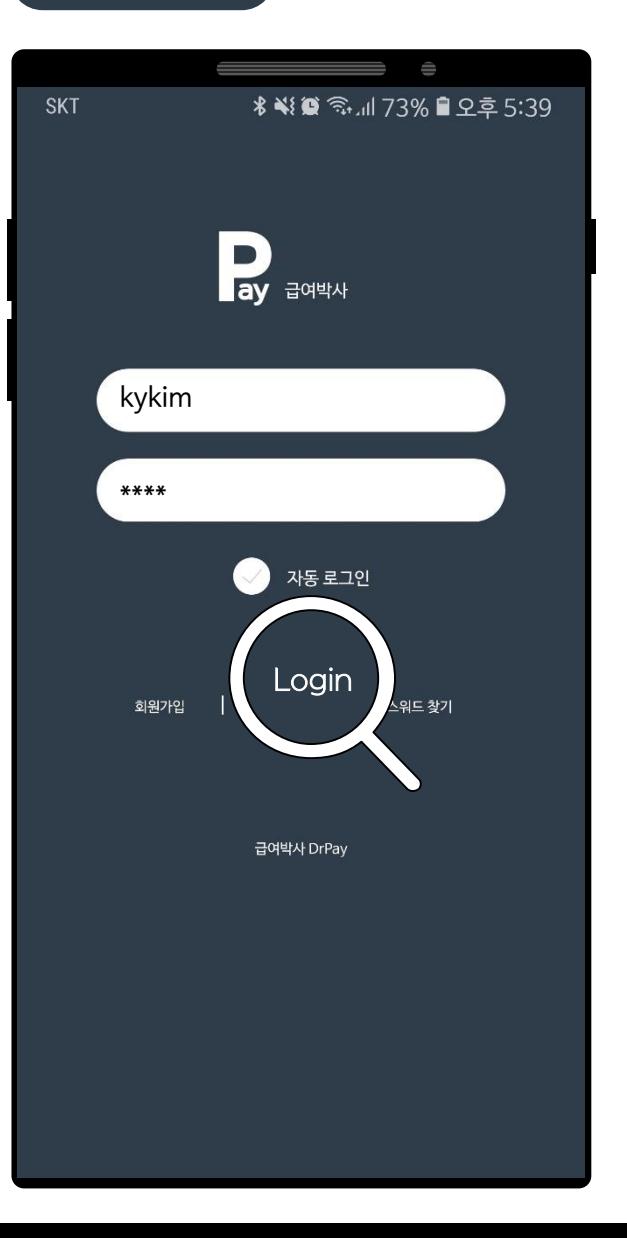

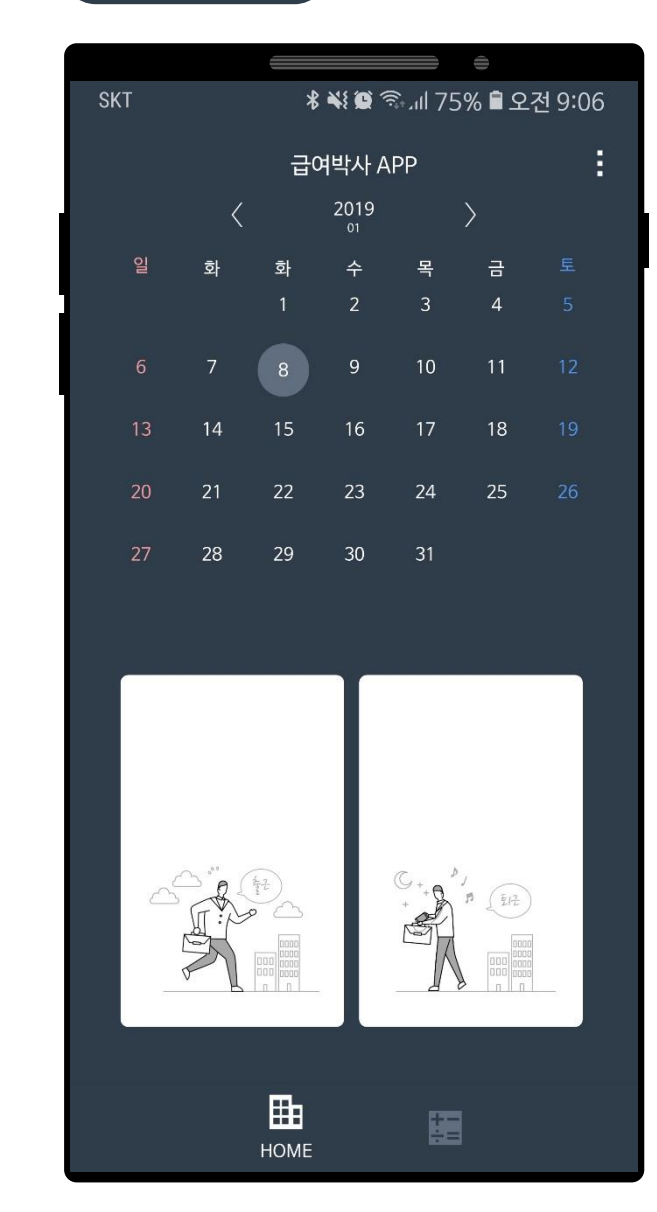

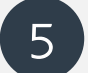

# 5 Wi-Fi 켜기 & 자동으로 다시 연결 설정 (Wi-Fi 자동 출/퇴근)

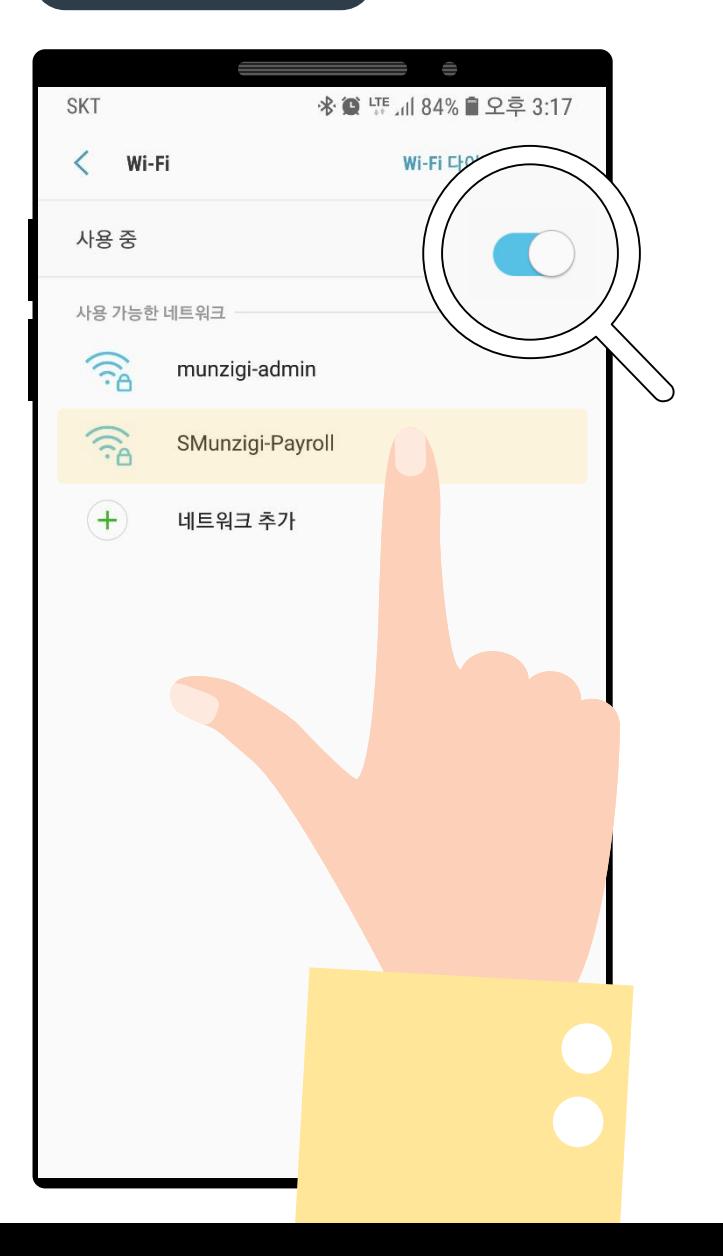

### 설정 > Wi-Fi 켜기! 비밀번호 입력 & 자동으로 연결 체크 Wi-Fi 연결 완료!

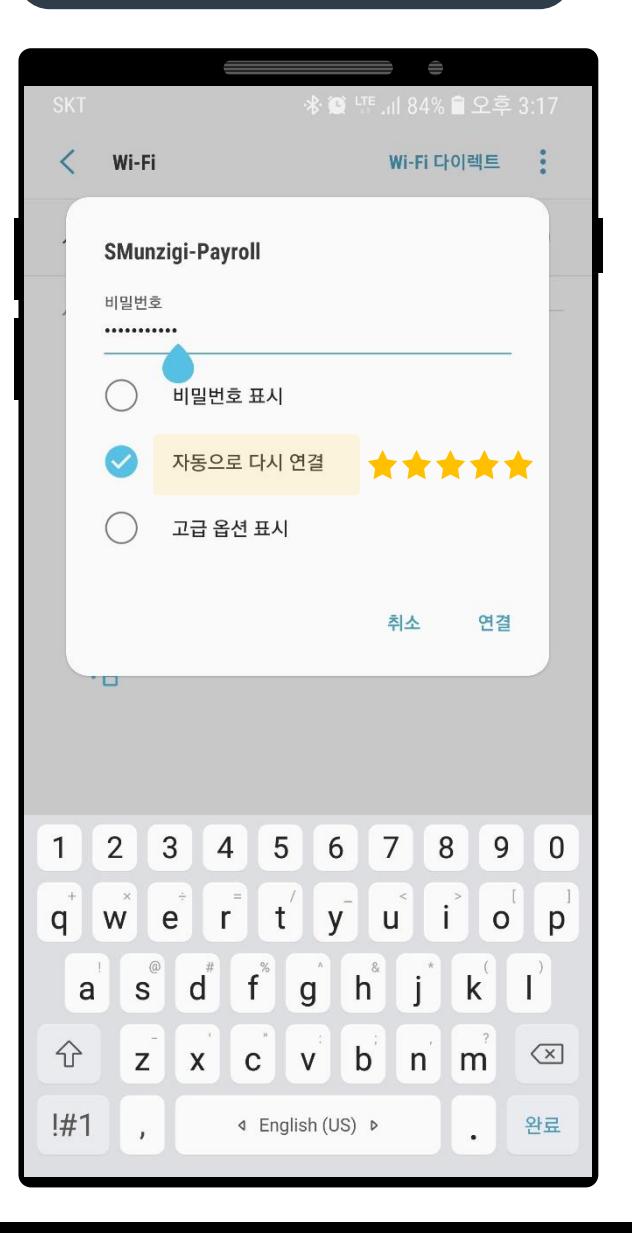

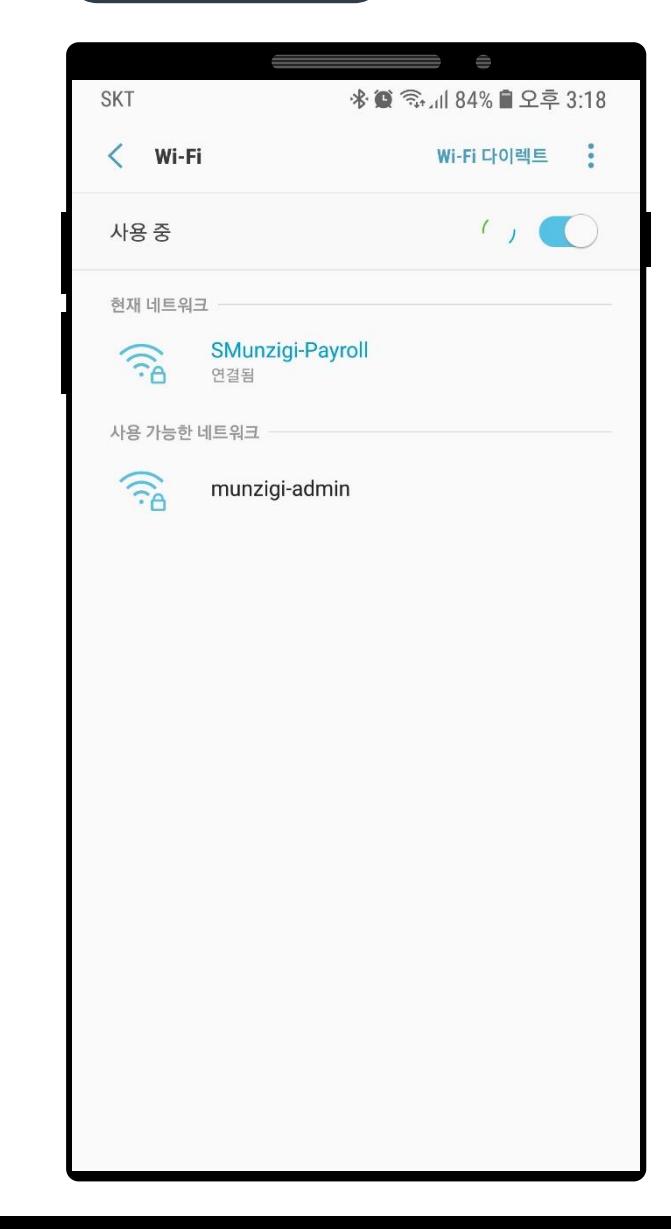